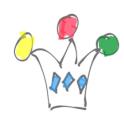

Un chercheur Australien, Murray Cox, met en partage des données d'usage de AIRBNB sur le site [insideairbnb.com.](http://insideairbnb.com/?fbclid=IwAR140zXkap3kXPZ8tT3dfpsZy3LBgYlNPjuq7XKSa6l_haMsZ40VmAta84Q) On y apprend qu'il y a plus de 60.000 logements proposés dans Paris (à comparer avec les 80.000 chambres d'hôtels) et que parmi les nombreux casse-têtes de la ville, il y a celui de l'usage abusif des logements sociaux dont certains sont proposés sur airbnb.

Je me suis livré à une expérience sur ces données, combinées avec celles de la ville de Paris (en open data) qui recense les immeubles de son parc de logements sociaux. L'objectif est de rapprocher deux sources de données afin d'identifier l'usage anormal d'un logement social.

## Méthode

1. Télécharger le set de données le plus récent pour la ville de Paris sur le site [insideairbnb.com/paris](http://insideairbnb.com/paris?fbclid=IwAR1MXvZHBPRoCOQUPdWscZ2cV7paTGavOOGIfEpfYGGYXmEwxclScIxMOyE) (60.000 logements environ en juillet 2019)

2. Télécharger le set de données contenant la liste des logements sociaux de la ville de paris depuis le site open data (3100 immeubles, environ)

3. Charger les deux fichiers CSV dans une base relationnelle (Oracle dans mon cas avec le produit Oracle APEX)

4. Géolocaliser plus pécisément les adresse des logements sociaux à partir des APIs Google Maps. Les coordonnées fournies dans le fichier open Data présentent trop d'écart avec la localisation réelle sur Google Maps, déduite de l'adresse.

5. Effectuer un appariement (simple produit cartésien. cf requête en annexe) afin de détecter les localisations très proches (distance géodésique inférieure à 5m)

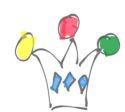

Extraire les couples répondant au critère ci-dessus et ne retenir que ceux présentant la caractéristique d'être proposés en location complète (ce qui est illégal pour une sous-location d'un appartement HLM, par exemple)

On arrive à un total de 334 logements, dont 39 sont très pratiquement confondues (moins de 2 m).

Il ne faut surtout pas conclure que ces propositions de logement sont illégales ! Il s'agit simplement d'une base de travail à partir de laquelle il reste à effectuer d'autres vérifications pour écarter toute suspicion.

Pour info: un id de logement airbnb, qui est unique, peut être examiné en utilisant l'url de la forme: [https://www.airbnb.fr/rooms/XXXXX](https://www.airbnb.fr/rooms/XXXXX?fbclid=IwAR37TSK80wGXLWR68c9YSA5crsB09iR4M3HHPCjnlGOTajHZHHXdOED1q9A)

# Interface d'analyse des données

Les *snaps* d'écran suivants illustrent l'interface graphique que l'on peut produire rapidement avec Oracle APEX, et que l'on peut mettre à disposition d'analystes fonctionnels.

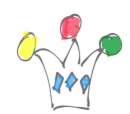

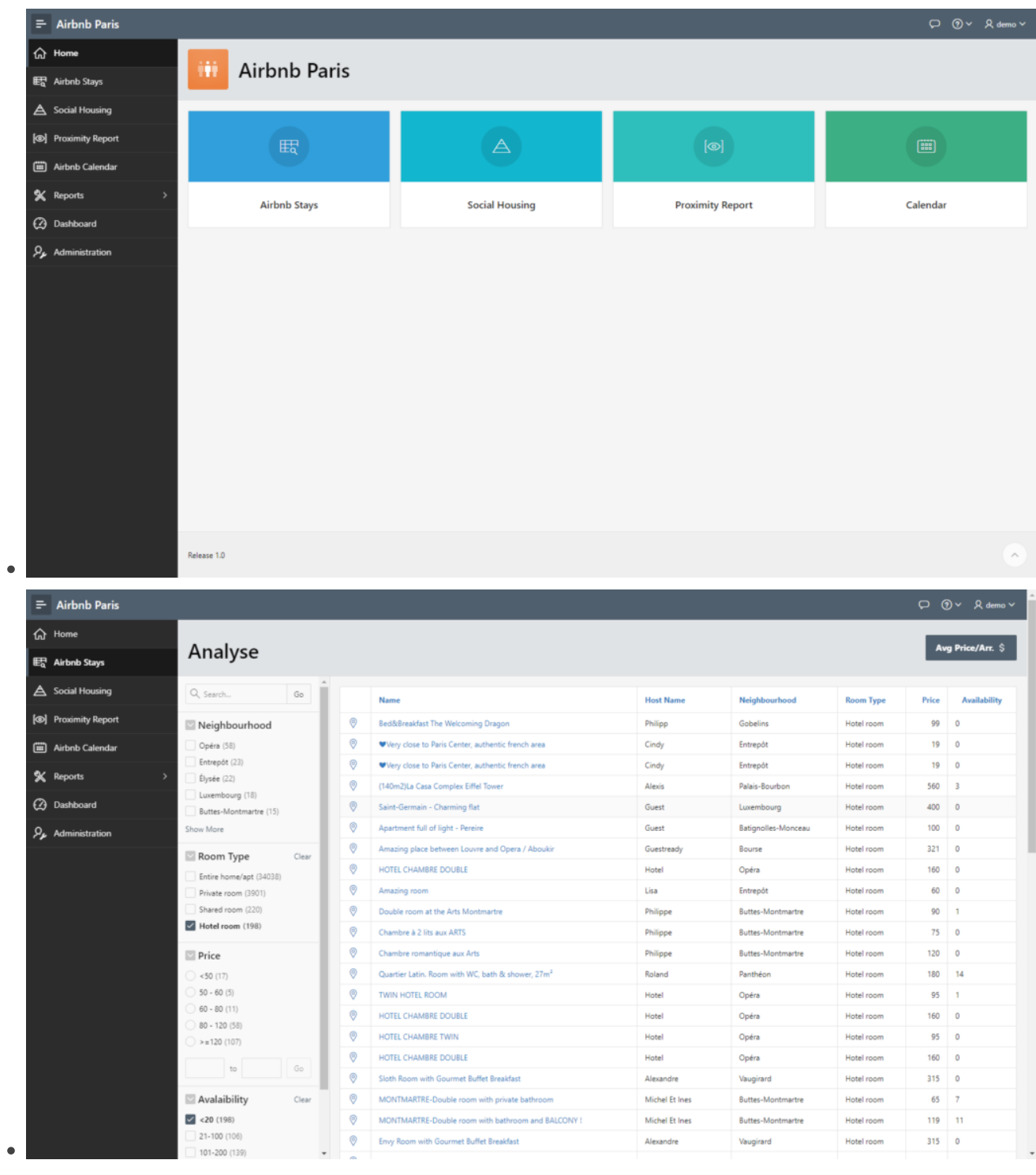

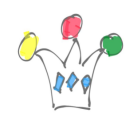

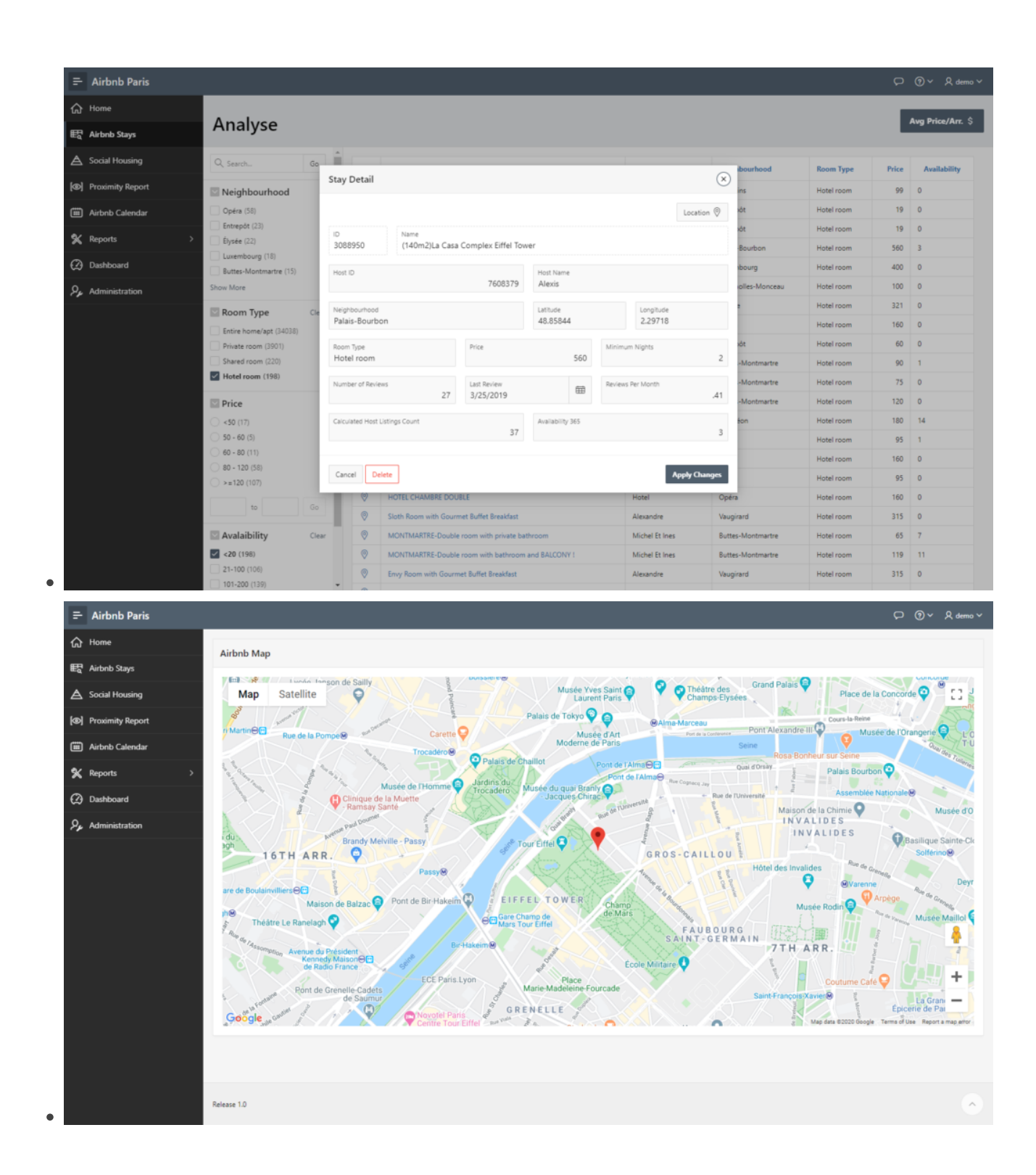

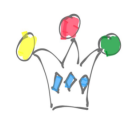

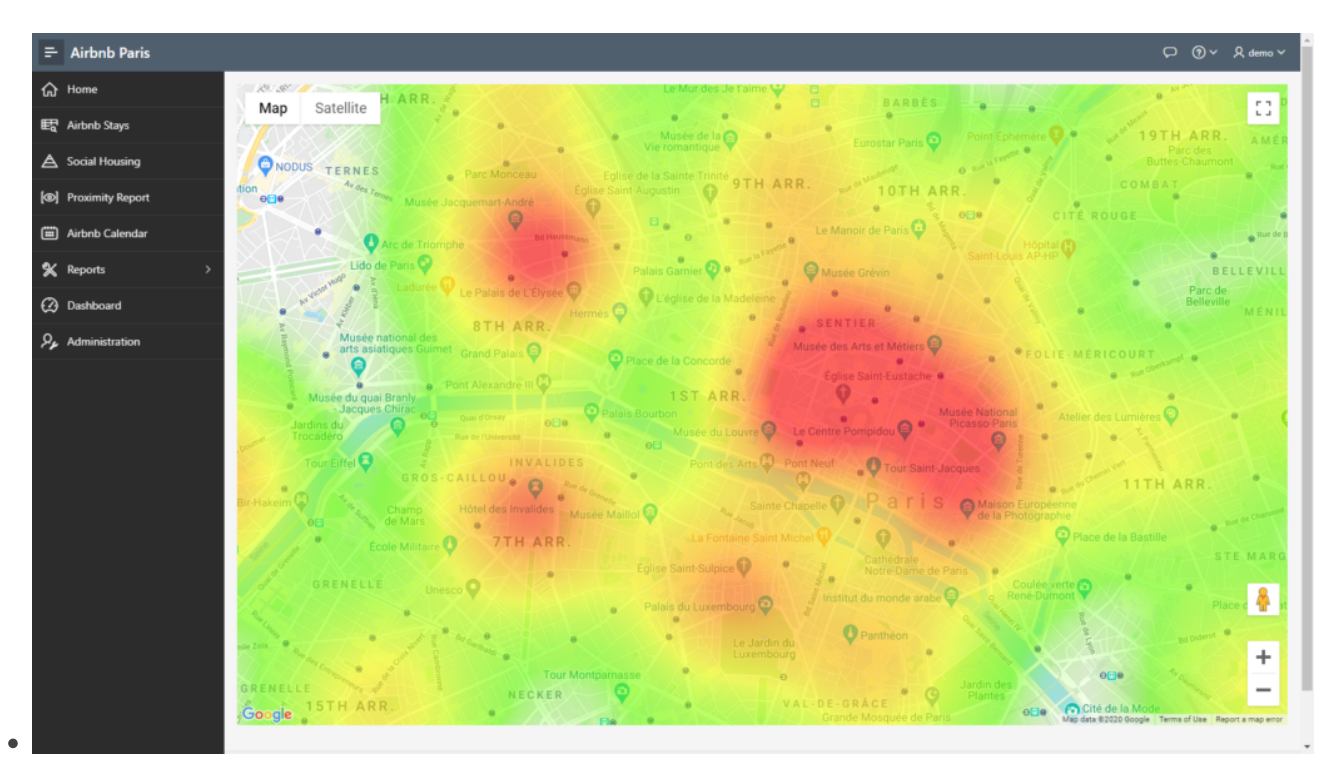

### Heat Map montrant les prix moyens par quartier de Paris

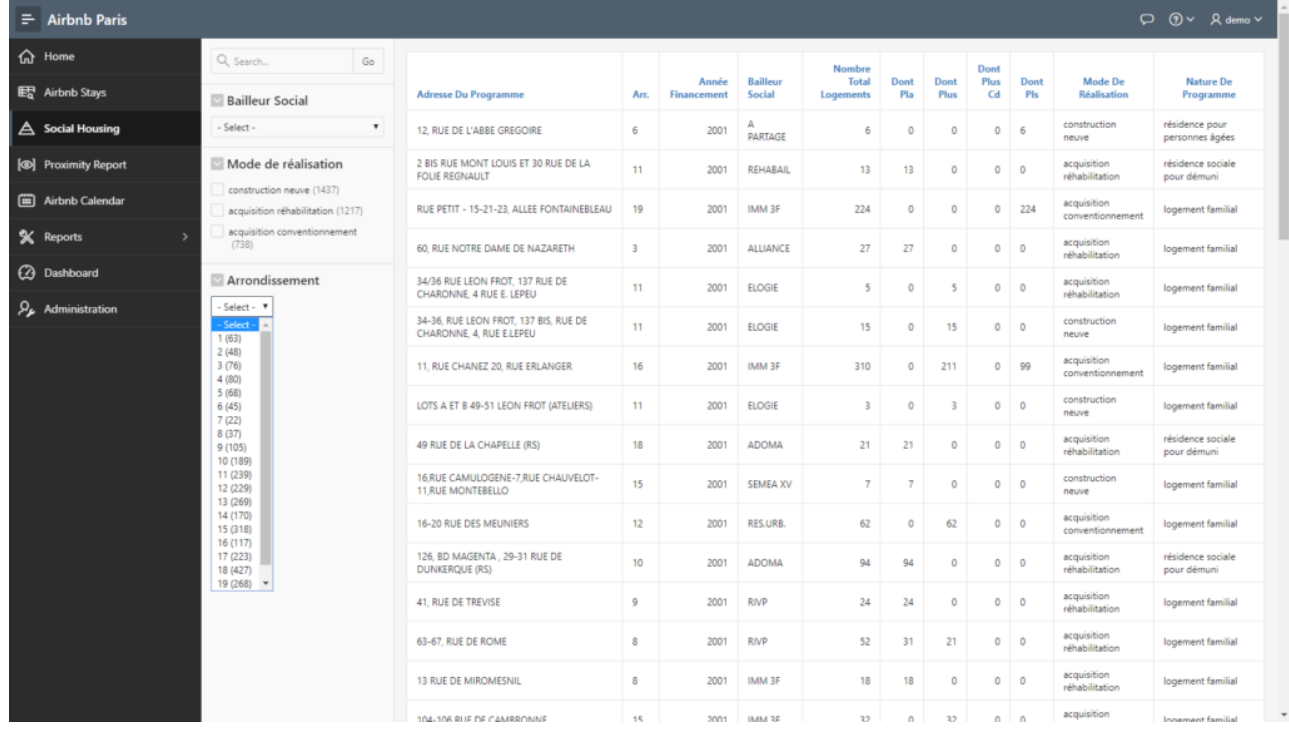

Recherche par facettes sur les logements sociaux de Paris

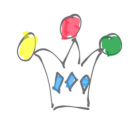

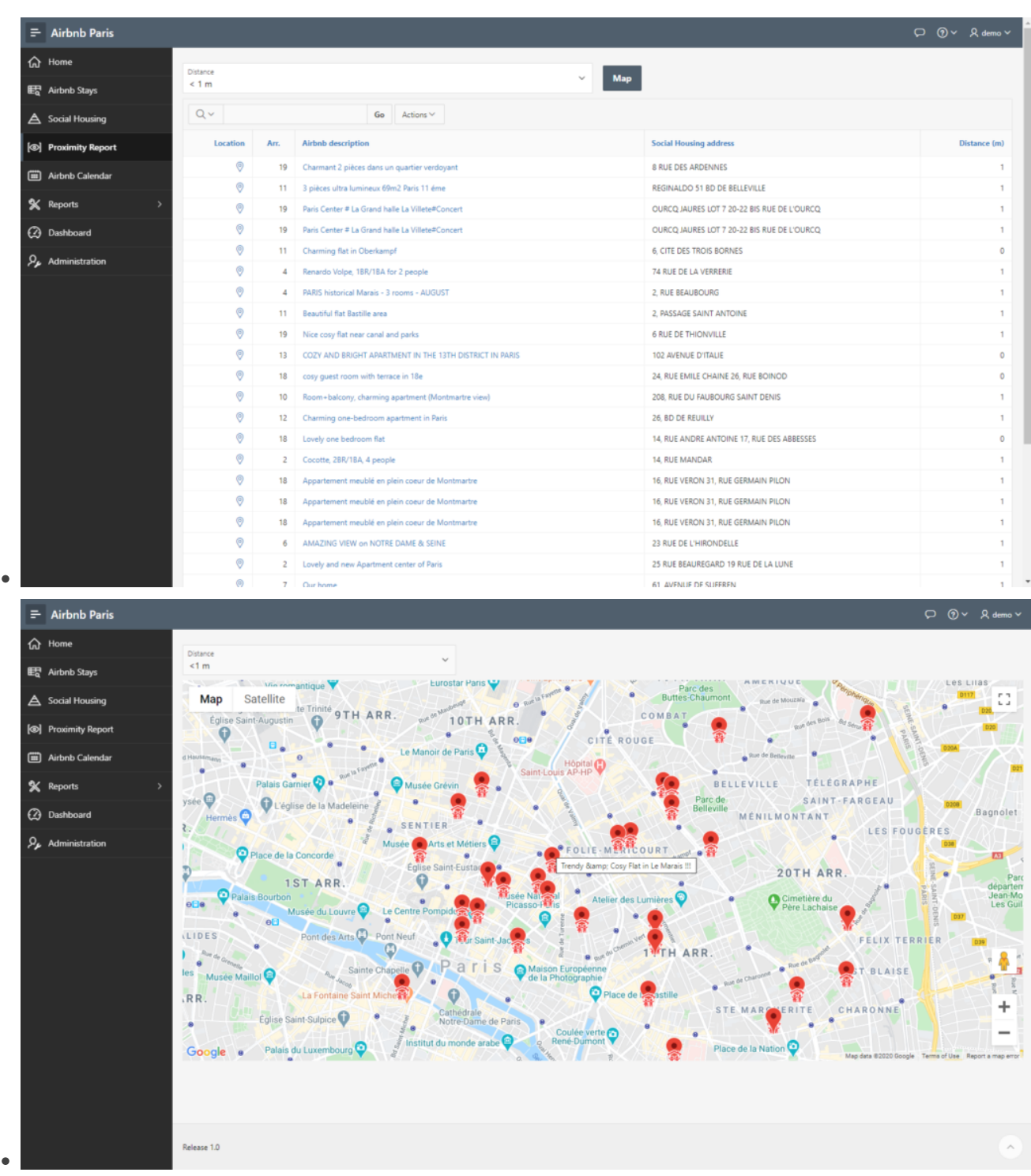

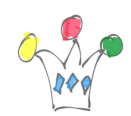

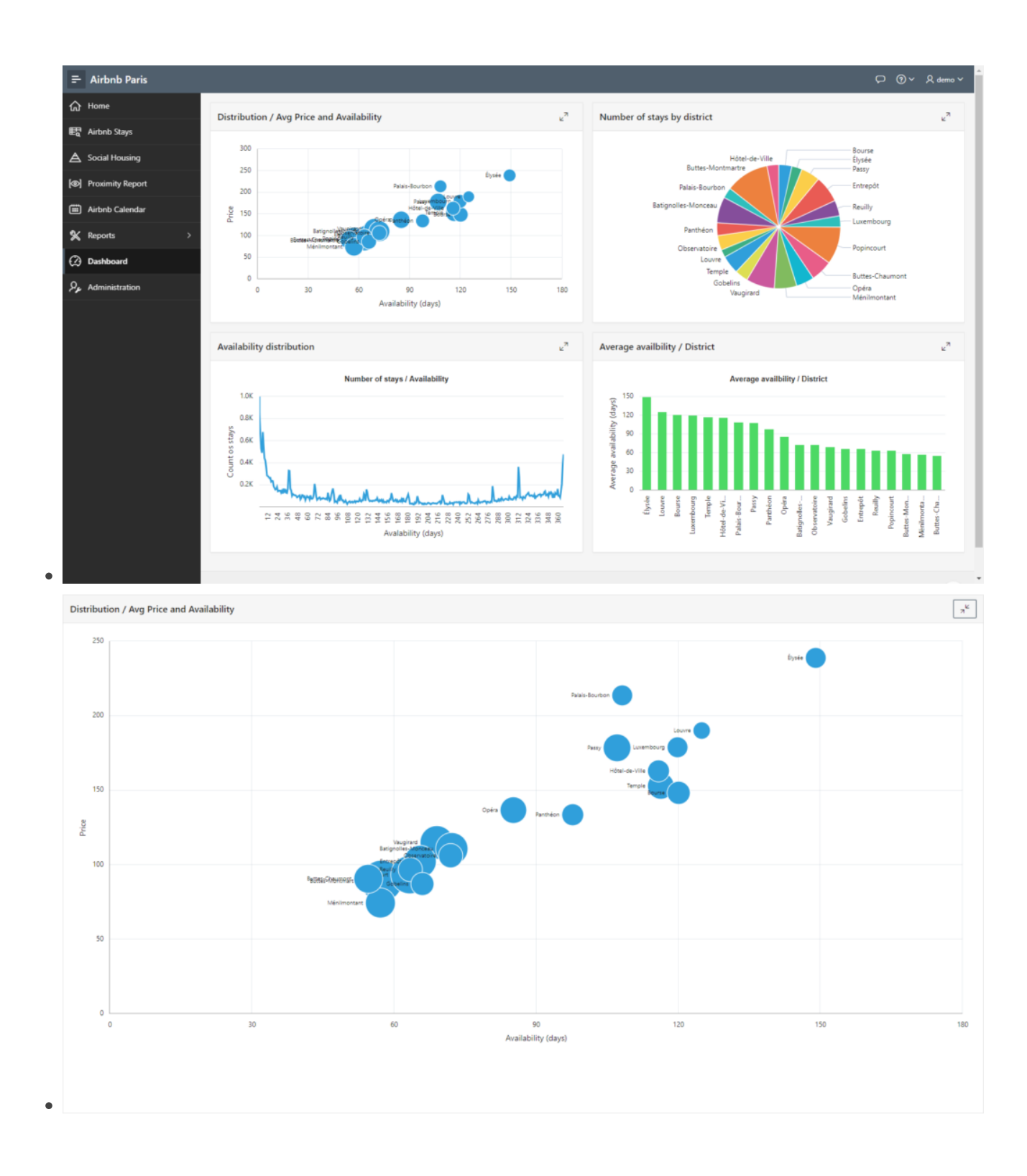

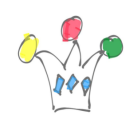

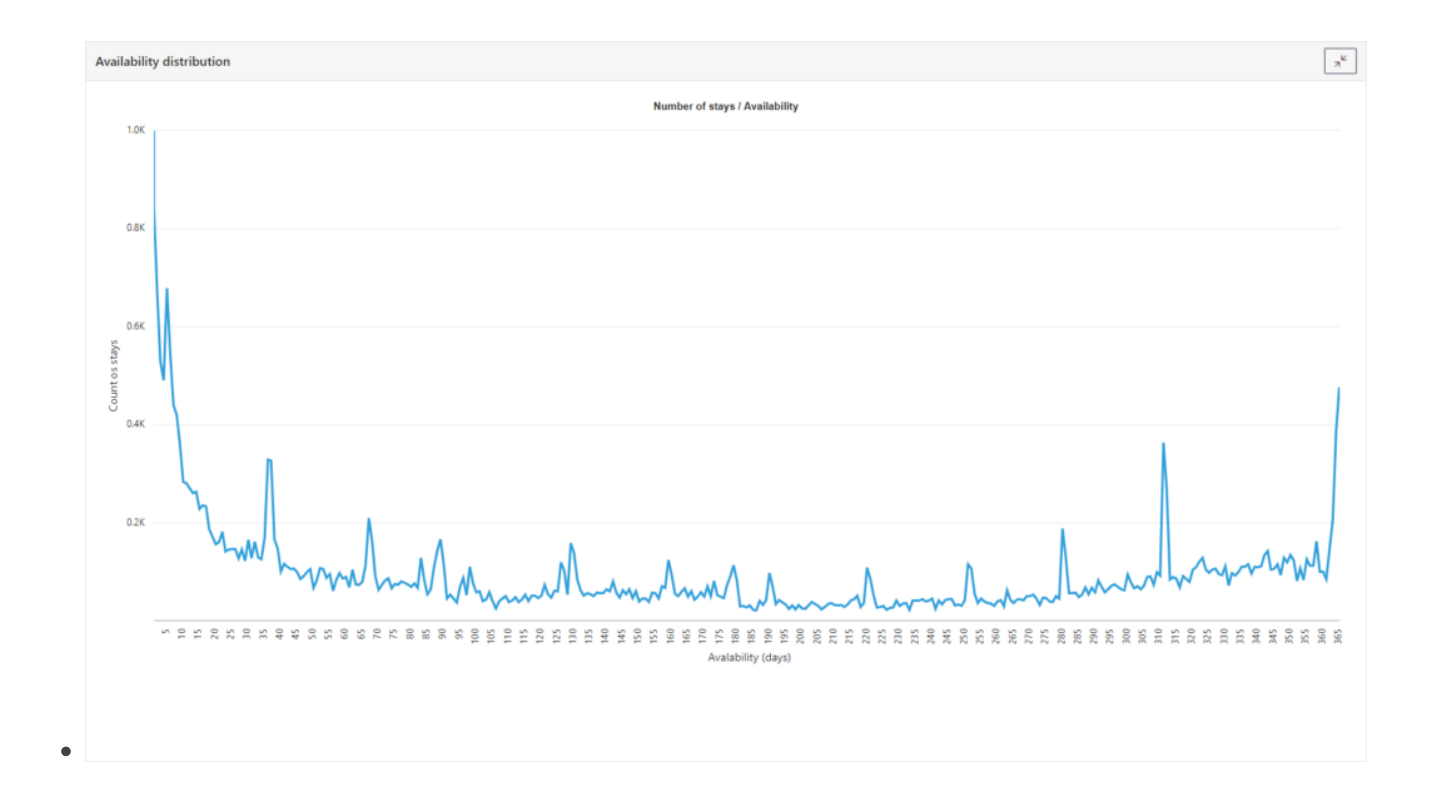

### Annexes

### Requetes SQL utilisées

```
insert into air map (id_ag,id_ta,la_ag,lg_ag,la_ta,lg_ta,geo_dist)
select
     A.id,
     T.id, 
    to char(A.LATITUDE),
     to_char(A.LONGITUDE),
     to_char(T.LATITUDE),
    to char(T.LONGITUDE),
     trunc(
          sdo_geom.sdo_distance(
               sdo_geometry(2001, 4326, sdo_point_type(
a.longitude,a.latitude, null), null, null),
```
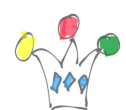

```
 sdo_geometry(2001, 4326,
sdo point type(t.longitude,t.latitude, null), null, null)
          )
     )
from AIR PARIS A, AIR PARIS HLM T
where true(A.\text{latitude},3) = trunc(T.\text{latitude},3) and
trunc(A.longitude,3) = trunc(T.longitude,3)
```
### Géocodage

```
create or replace FUNCTION "AIR_GPS"
return VARCHAR2
is
-- P MONACO - GPM FACTORY
-- Aug 2019
l clob CLOB;
t temp varchar2(2000);
tnb INTEGER;
tlat VARCHAR2(30);
tlong VARCHAR2(30);
taddr VARCHAR2(2000);
tcode VARCHAR2(2000);
l values apex json.t values;
l_count pls_integer;
tkey varchar2(100);
CURSOR poi_cur
IS
SELECT * from AIR PARIS HLM
```
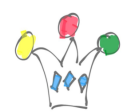

```
where
glong is null;
l_poi poi_cur%ROWTYPE;
BEGIN
-- Retrieve API Key
select key into tkey
from API_KEY
where name = 'Google Maps API';
OPEN poi cur;
LOOP
FETCH poi cur INTO l poi;
EXIT WHEN poi cur%NOTFOUND; -- We go away
apex web service.g request headers(1).name := 'Content-Type';
apex web service.g request headers(1).value := 'application/json';
l_clob := APEX_WEB_SERVICE.make_rest_request(
p_url => 'https://maps.googleapis.com/maps/api/geocode/json',
p parm name => apex util.string to table(
'address:key'),
p parm value => apex util.string to table(
l_poi.adresse||', Paris France:'||tkey
),
p_http_method => 'GET'
);
apex_json.parse(p_values => l_values,
p\_source => l\_clob );
l count := apex json.get count(
p path \Rightarrow '.',
p values \Rightarrow l values
);
l count :=1;
```
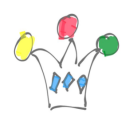

```
for idx in 1 .. l count
loop
tlat :=
apex json.get varchar2(p path=>'results[%d].geometry.location.lat',p0=
> 1,p_values=>l_values);
tlong :=
apex json.get varchar2(p path=>'results[%d].geometry.location.lng',p0=
> 1,p_values=>l_values);
end loop;
if tlat is null then tlat := 0; end if;
update air paris hlm set glong=tlong, glat = tlat
where id = 1 poi.id;
COMMIT;
END LOOP; -- End cursor
COMMIT;
CLOSE poi cur;
htp.p('Terminé');
return('0');
EXCEPTION
when others then
htp.p('Undefined problem');
END;
```
### Tables

```
CREATE TABLE "AIR_PARIS"
     ( "ID" NUMBER,
      "NAME" VARCHAR2(255),
      "HOST_ID" NUMBER,
     "HOST NAME" VARCHAR2(255),
```

```
 "REVIEWS_PER_MONTH" NUMBER,
      "AVAILABILITY_365" NUMBER,
CREATE TABLE "AIR_PARIS_HLM"
     ( "ID" NUMBER,
      "ADRESSE" VARCHAR2(255),
      "CODE_POSTAL" NUMBER,
      "VILLE" VARCHAR2(30),
     "ANNÉE DU FINANCEMENT AGRÉMENT" NUMBER,
      "BAILLEUR_SOCIAL" VARCHAR2(30),
      "NOMBRE_LOGEMENTS" NUMBER,
      "PLA_I" NUMBER,
      "PLUS" NUMBER,
      "PLUS_CD" NUMBER,
      "PLS" NUMBER,
     "MODE DE RÉALISATION" VARCHAR2(100),
      "COMMENTAIRES" VARCHAR2(1000),
      "ARRONDISSEMENT" NUMBER,
     "NATURE DE PROGRAMME" VARCHAR2(255),
      "COORD_X_L93" NUMBER,
      "COORD_Y_L93" NUMBER,
```

```
 "NEIGHBOURHOOD_GROUP" VARCHAR2(1),
   "NEIGHBOURHOOD" VARCHAR2(30),
   "LATITUDE" NUMBER,
   "LONGITUDE" NUMBER,
  "ROOM TYPE" VARCHAR2(30),
   "PRICE" NUMBER,
  "MINIMUM NIGHTS" NUMBER,
   "NUMBER_OF_REVIEWS" NUMBER,
   "LAST_REVIEW" DATE,
   "CALCULATED_HOST_LISTINGS_COUNT" NUMBER,
    CONSTRAINT "AIR_PARIS_PK" PRIMARY KEY ("ID")
 USING INDEX ENABLE
 )
```
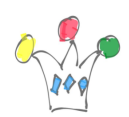

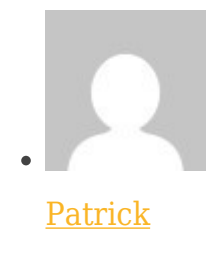

Author

```
 "GEO_POINT_2D" VARCHAR2(300),
      "LATITUDE" NUMBER,
      "LONGITUDE" NUMBER,
      "GLAT" NUMBER,
      "GLONG" NUMBER,
       CONSTRAINT "AIR_PARIS_HLM_PK" PRIMARY KEY ("ID")
    USING INDEX ENABLE
    \lambdaCREATE TABLE "AIR_MAP"
     ( "ID" NUMBER(10,0),
      "ID_AG" NUMBER,
      "ID_TA" NUMBER,
      "LA_AG" VARCHAR2(30),
      "LG_AG" VARCHAR2(30),
      "LA_TA" VARCHAR2(30),
      "LG_TA" VARCHAR2(30),
      "GEO_DIST" NUMBER(10,0),
     "ROAD DIST" NUMBER(10,0),
     "ROAD TIME" NUMBER(10,0),
      "ROAD_TIME_TEXT" VARCHAR2(100),
      "PREFERED" NUMBER(1,0)
     )
```
"GEO\_SHAPE" VARCHAR2(300),

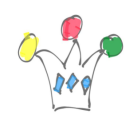

Utilisation des Data Airbnb et des Open Data de Paris | 14

GPM Factory